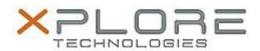

# Xplore Technologies Software Release Note

| Name                             | Intel LAN Driver for Windows 8.1      |
|----------------------------------|---------------------------------------|
| File Name                        | Intel_LAN_Win8.1_64bit_12.15.22.3.zip |
| Release Date                     | September 13, 2016                    |
| This Version                     | 12.15.22.3                            |
| Replaces<br>Version              | All previous versions                 |
| Intended Users                   | C5m and F5m users                     |
| Intended<br>Product              |                                       |
| File Size                        | 400 KB                                |
| Supported<br>Operating<br>System | Windows 8.1 (64bit)                   |

## **Fixes in this Release**

Improved reliability

#### **What's New In This Release**

N/A

#### **Known Issues and Limitations**

None

## Installation and Configuration Instructions

#### To install this LAN driver, perform the following steps:

- 1. Unzip the file to a location on your local drive.
- 2. In Device Manager, within Network Adapters, select to update the "Intel® Ethernet Connection I218-LM" driver and point to directory where the unzipped files are located.

## Licensing

Refer to your applicable end-user licensing agreement for usage terms.